# LATEX **的快速入門**

蔡炎龍 政治大學應用數學系

2013 年 6 月

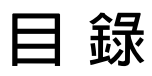

**第 1 章**

## **前言**

### **1.1 這份文件的目的**

這份文件是希望提供有心想學 LSTFX 的人, 一份快速入門的文件。我心目中的主要讀者是 研究生, 所以我們會以最快的速度去討論怎麼樣把一篇論文完成, 包括 BibTFX 的論文管 理。但另一方面來說, 我又希望可以更廣泛的讓 LSTFX 帶入一般文件處理, 而不只是在論 文上面, 所以我會將中文 LSTEX 一併帶入。好在現在要用 LSTEX 編輯中文文件已比以前簡 單太多, 我們其實不用特別多安裝什麼, 就可以使用!

我們介紹兩種中文 LATFX:

**CJK-LATEX** 好處是非常接近英文 LATEX, 壞處是字型要特別安裝。

**XeLATEX** 好處是可直接用自己電腦裡的字型! 壞處是要特別用 XeLATEX 編譯。

本文件不介紹安裝的問題, 安裝請參考我另一份文件《中英文 LATEX 安裝與應用》, 本篇 假設大家是安裝完成了。如果是在政大, 可以到應用數學系電腦室, 我們已經設好我們這 篇文章討論應有的 LATEX 環境。

另外, 為了順利的使用 LAT<sub>E</sub>X, 你應該要有個順手的純文字編輯器。我個人推薦的編輯器如 下:

- TeXWorks (所有平台都有)
- Vim (Unix-like 系統, 如果自認 Geek 級使用者)
- TeXShop (Mac OS X, 事實上我最偏好這一個)

我們只準備使用 PDFLATEX 和 XeLATEX, 這樣我們所有的 LATEX 檔, 都直接產生 PDF 文 件。中文編碼我們只準備使用 UTF-8, 這除了是個潮流, 也讓英文和中文基本上用的流程 是完全一樣。

#### **1.2 版本資訊**

這份文件是在 2007年7月16日完成第一版初稿, 7月18日改用 XeLATEX 進行改版。 2013 年再做修正。

**第 2 章**

### **LATEX 極速入門**

很多人說 LATEX 很難, 其實 LATEX 實在沒什麼難的。我們只不過是做一個純文字檔, 存成 .tex 這樣的檔案, 然後使用 pdflatex 這個指令, 馬上就產生一篇高品質的 PDF 文件。

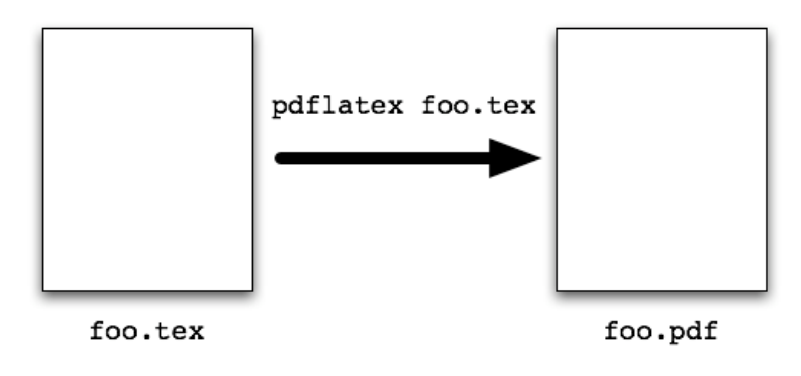

我們這裡很快的來看一下這個 .tex 的純文字檔應該長什麼樣子。

### **2.1 最簡單的 LATEX 文件**

最簡單的 LATEX 檔案是長這個樣子。

**\documentclass**{article} **\begin**{document}

% 內文, 文章的內容

**\end**{document}

可以試打一些內容進去看看, 存成 .tex 檔, 再用 pdflatex 編譯。要注意目前還不能 用中文。

### **2.2 完整的 LATEX 格式**

一份完整的 LATEX 文件的架構大概如下。

```
\documentclass{article}
% 設定區, 我們還不會
\title{文章的標題}
\author{作者}
\begin{document}
\maketitle
% 內文, 文章的內容
\end{document}
```
框起來的部份就是我們需要打字進去的地方。你可以試打一些東西進去, 然後 LSTFX 會自 動幫你印出標題、作者、有分節的文件。是不是非常容易? LATFX 的一個特性就是, 你可 以**專注在文章的內容上, 要美化什麼的可以最後慢慢調**。

### **第 3 章**

# **LATEX 數學式子基礎**

#### **3.1 數學模式**

很多人聽說 LATFX, 都是聽說它對數學符號處理功力很強。我們來看看要怎麼打入數學符 號。LAT<sub>F</sub>X 有兩種數學模式, 分別是:

- 隨文模式 (inline mode)
- 展示模式 (display mode)

我們來看看怎麼樣使用。

#### **隨文模式**

所謂隨文模式就是數學式子要插在文中, 使用的方式是把數學式子放入兩個 \$ 的符號中。 比方說下面這個例子: